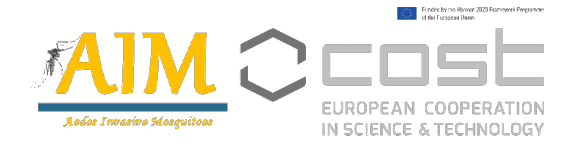

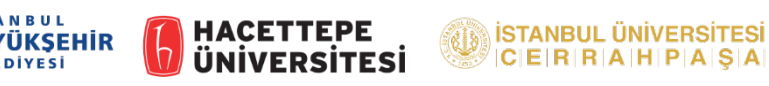

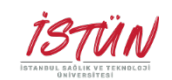

## 3rd AIM-COST Annual Conference

Istanbul/Halic Congress Centre

2nd-3rd September 2021

Dear attendees, the links to join the *Aedes* Invasive Mosquitoes Third Annual Conference, which will start at 09:00 (**Turkish time which is 08.00 CEST**) on Thursday, September 2nd - 3rd, will be sent to your email address on Wednesday, September 1<sup>st</sup>, 2021. In order to attend the conference online, you need to install the "**Zoom**" application on your computer, mobile phone or tablet and then log in with your account containing your own name.

If you are going to participate with a different account, you need to correct your name by clicking the "**Rename**" button on the "participants" screen.

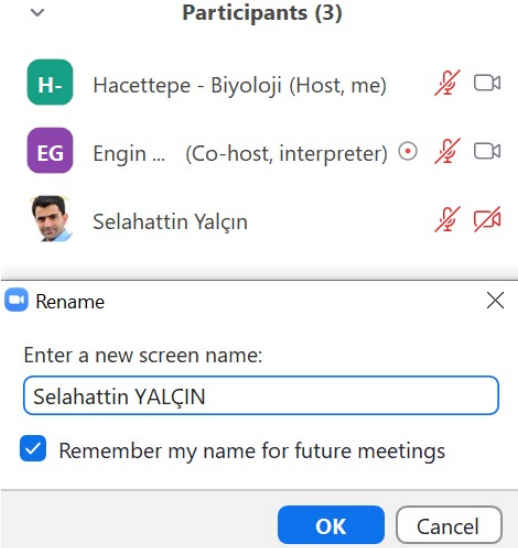

Online participation to the meeting will start at 08:45 and the conference in 15 minutes.

During the conference, please make sure your microphones are **off** and your cameras are **on**.

The meeting will be recorded so that coordination can verify the content of the meeting report.

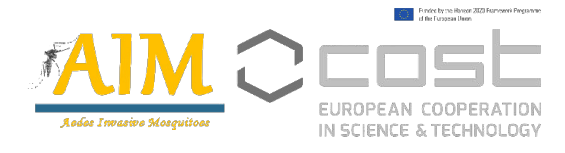

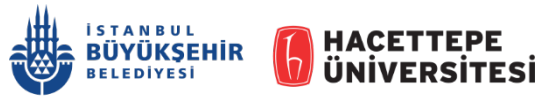

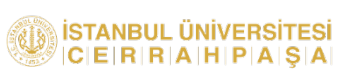

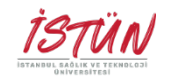

There will be separate accounts coordinating the sessions of the conference and coffee breaks so we'll send you one link for the sessions and another for the breaks. When a session ends, please leave the meeting and use the coffee break link to join others there.

We aim to take questions both from participants in Istanbul and virtual, as equally as possible during the discussions and Q&As. Participants who want to take the floor after the presentations for their comments & questions will write it in the "**Chat**" section (instead of raising a hand). In that order, we'll hear out the online participants as much as time permits.

During coffee breaks, breakout rooms will be created for users who attend the meeting online, and the participants will be able to access any of these rooms to meet and have easier conversations with fewer number of people. The names of these meeting rooms will be all invasive mosquito species and you can decide where to meet through chat on zoom if you wish. When the coffee break ends, rooms will be automatically closed and will be created again in the next coffee break, with the same name.

If you want to go from one room to another, click the "**Leave Breakout Room**" button and choose another room. When you wish to go back to the conference, press the "Leave Meeting" button and to continue watching the new session please use the Annual Conference zoom link.

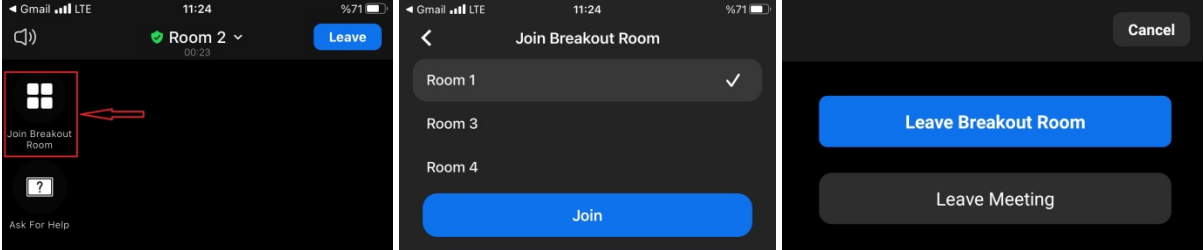

The images of the speakers attending the meeting from the Halic Congress Center will remain on zoom as well as the slides presented. You can pin this screen and watch the room if you wish.